# **Installing & Configuring the Lumeta App on Splunk**

The Lumeta integration with Splunk is now certified and available in the [Splunk marketplace.](https://splunkbase.splunk.com/apps/#/search/lumeta/) The Lumeta application supports Splunk dashboards and visualizations by providing Lumeta-discovered network data via syslog and REST APIs. Splunk must be version 8.01 or later.

- 1. Download the Lumeta application file (attached to this page) and plug-in from [Splunk \(https://splunkbase.splunk.com/apps/#/search/lumeta/\)](https://splunkbase.splunk.com/apps/#/search/lumeta/) to your local system:
	- Version 1.0 of these files are also attached to this page:
		- a. [TA-lumeta.zip](https://lumetadocs.firemon.com/download/attachments/13140239/TA-lumeta.zip?version=1&modificationDate=1586705061000&api=v2) b. [lumeta\\_app.zip](https://lumetadocs.firemon.com/download/attachments/13140239/lumeta_app.zip?version=1&modificationDate=1586705061000&api=v2)
- 2. Unzip them.
	- Now you are ready to perform the installation in Splunk.

## Installing the Lumeta Application in Splunk

To install the Lumeta plug-in to Spunk:

- 1. Log in to your Splunk server.
- 2. Select the Manage Apps (gear) icon.

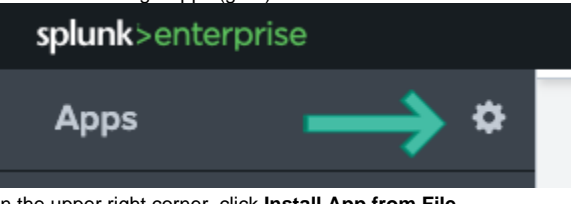

- 3. In the upper right corner, click **Install App from File**.
- 4. Browse to TA-lumeta.? and upload it.
- 5. When prompted, click Restart Now.
- 6. Repeat steps 3 6, this time with lumeta-app. You will not need to restart the system with lumeta-app upload. Lumeta Apps display.

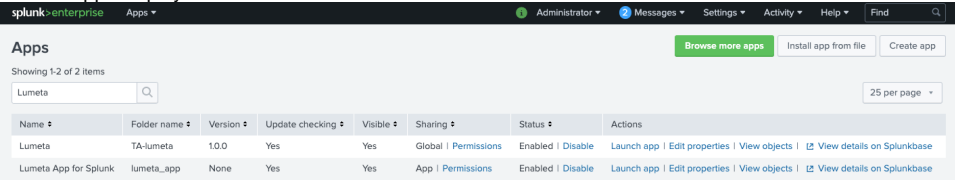

### Configuring the Lumeta Application in Splunk

1. On the Apps menu, select Lumeta to manage its data inputs.

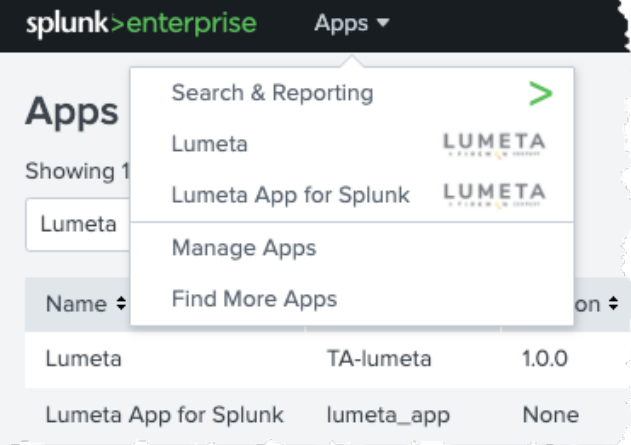

2. Click **Create New Input**.

#### 3. Complete the form

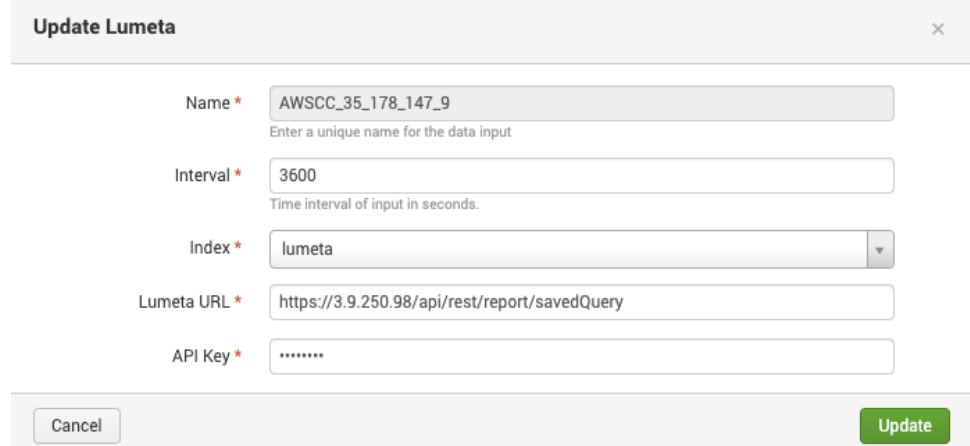

- a. Name the input. It's a good idea to include the Command Center IP and Port number (9997) in the input name.
- b. The polling Interval is in seconds. Modify the polling interval to a smaller number to be able to use smaller Real-Time intervals on the dashboards.
- c. The Index is lumeta
- d. Add the Lumeta Command Center URL: https://(CC IP or hostname)/api/rest/report/savedQuery

The connection is made and the new input is added to the list:

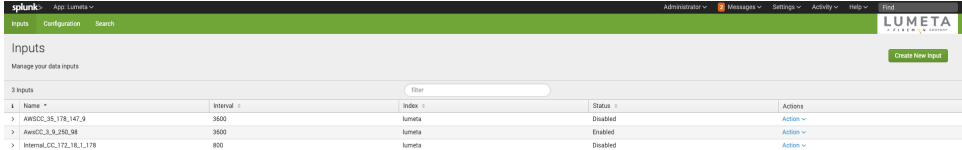

4. Select **Action** > **Enable** to power on the connection.

#### View Select syslog Data

To search syslog data from Lumeta in Splunk:

- 1. On the Splunk Apps page, select **Lumeta App for Splunk**.
- 2. Select the Search tab (if you are not there already).
- 3. Enter your search criteria. Examples follow:
	- a. source="tcp:9997"
	- b. index=lumeta
	- c. sourcetype="lumeta\_log\_parser"
	- d. now combine all 3 into one search
	- e. index=lumeta sourcetype="lumeta\_log\_parser" source="tcp:9997"